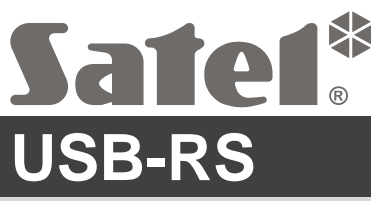

Convertidor USB-RS para programar dispositivos SATEL

usb-rs\_es 06/21

 $\blacksquare$ 

El convertidor USB-RS posibilita conectar el ordenador con los dispositivos fabricados por la empresa SATEL que están provistos con los siguientes:

- RS-232 conector tipo PIN5 o RJ,
- RS-232 (TTL) conector tipo PIN3 o RJ.

También permite programar los controladores radio de SATEL.

El convertidor se entrega con un cable USB.

*Nota: El convertidor no posibilita programar las centrales CA-64.*

# **1. Descripción del convertidor USB-RS**

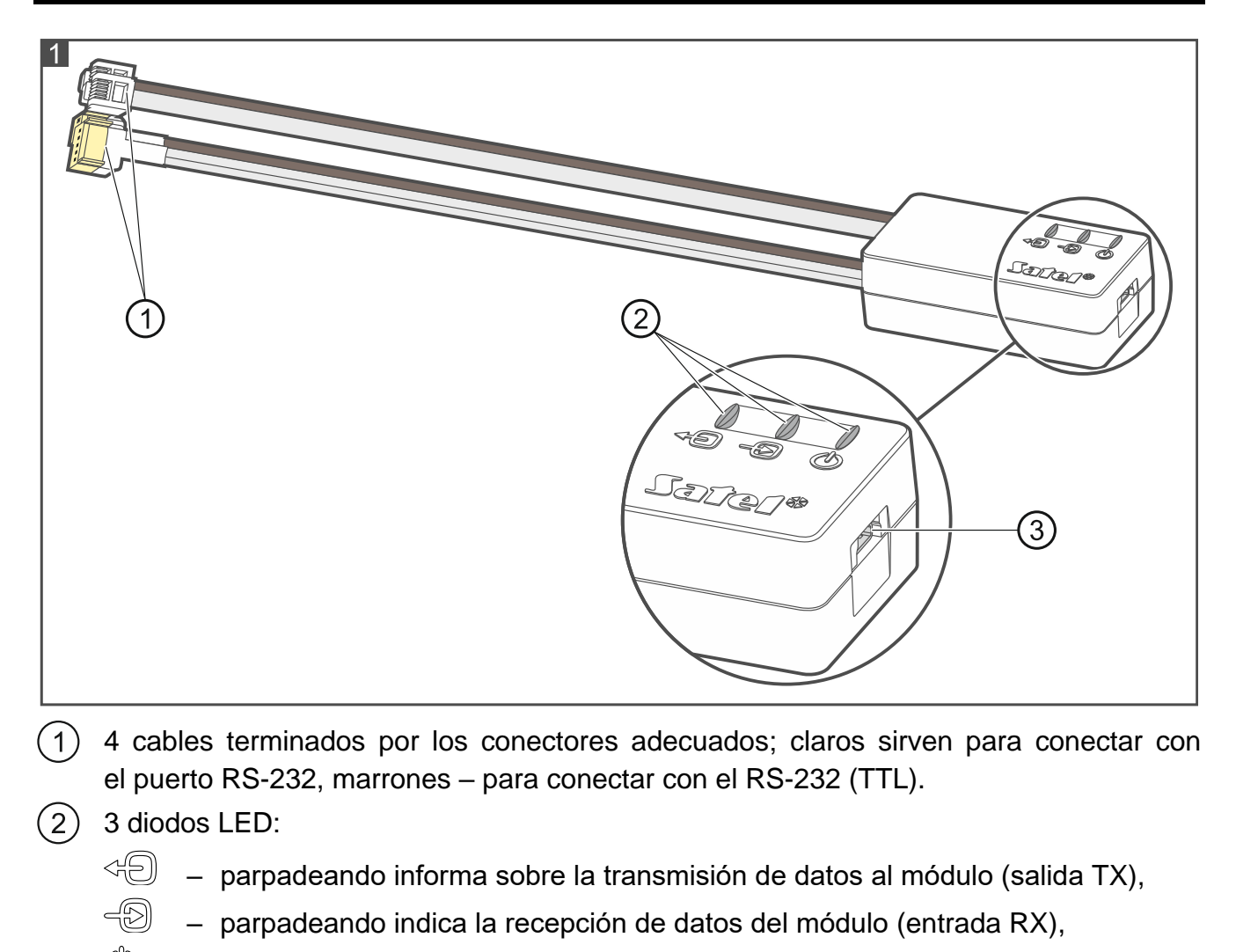

- brillando constantemente indica la presencia de tensión.
- $(3)$ conector USB tipo MINI-B para conectar el convertidor con el ordenador.

#### **2. Primera conexión con el ordenador**

- 1. Conectar el puerto USB del ordenador con el conector USB tipo MINI-B utilizando un cable USB incluido en el kit de entrega.
- 2. El sistema Windows detectará automáticamente que un dispositivo nuevo se conectó y se visualizará la ventana del asistente que le guiará por el procedimiento de instalación de controladores para el equipo nuevo. Algunas versiones del sistema operativo Windows pueden visualizar un aviso que el controlador no superó las pruebas de conformidad. Este mensaje de advertencia debe ignorarse y Usted puede continuar la instalación del controlador.

#### *Observaciones:*

- *Si el sistema no encuentra automáticamente los controladores apropiados, descárguelos de la página http://www.ftdichip.com/Drivers/VCP.htm. En la tabla «VCP Drivers», seleccione un controlador conveniente para el sistema instalado en el ordenador, descárguelo y guarde en el disco. Durante el procedimiento de instalación de los controladores, indique la localización donde los archivos descargados están almacenados. Una vez completada la instalación, reinicie el ordenador.*
- *Para optimizar el trabajo del convertidor, en los ajustes avanzados del puerto COM, es posible programar 1 ms para el parámetro «Tiempo de demora» (en vez de valor predeterminado 16 ms).*
- *Cuando se emplee el convertidor para la comunicación con el programa GUARDX, es preciso utilizar el firmware en versión 1.13 o posterior.*

### **3. Programación de los controladores radio**

Cuando se programan mediante un ordenador los controladores radio fabricados por la empresa Satel, es necesario utilizar el adaptador PIN3/RX (fig. 2). Los conductores del adaptador deberían conectarse según las instrucciones entregadas con los controladores.

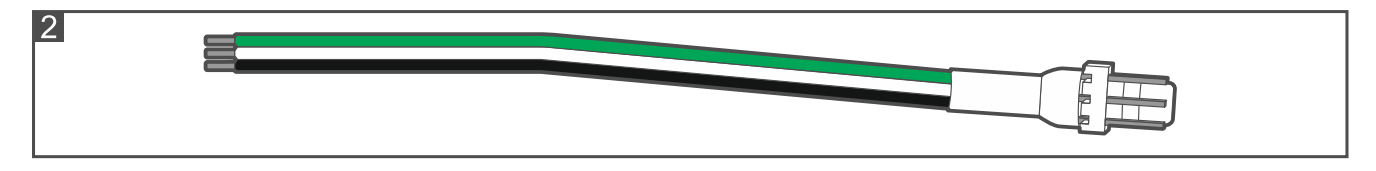

# **4. Especificación técnica**

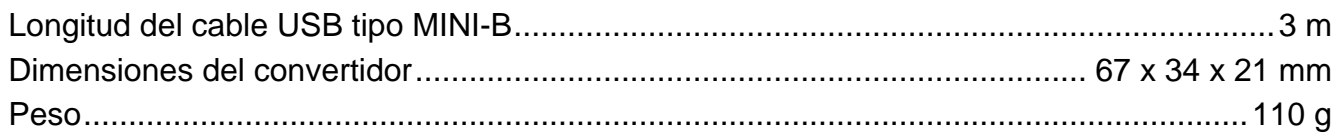

#### **Pueden consultar la declaración de conformidad en www.satel.eu/ce**